## **Zoom settings, hints and tips**

## **Before you create and run your first meeting, update your settings:**

After you have signed-up and signed into your Zoom account it's worth taking the time to make sure you have it set up in the most appropriate manner for your meetings. There are many settings and they may look daunting. It's just a case of working through them one at a time. Care is needed when using Zoom for the first time because some defaults may not be desirable for your group's anonymity and security. So, consult the table below and change your settings to match these before scheduling and conducting your first meeting. They will then apply to any meeting you schedule.

## **From the Zoom home page**

**Profile** - edit to make sure it contains your Christian name and surname initial; add a profile pic if you wish – this obviously helps others to identify you and put them at ease.

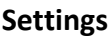

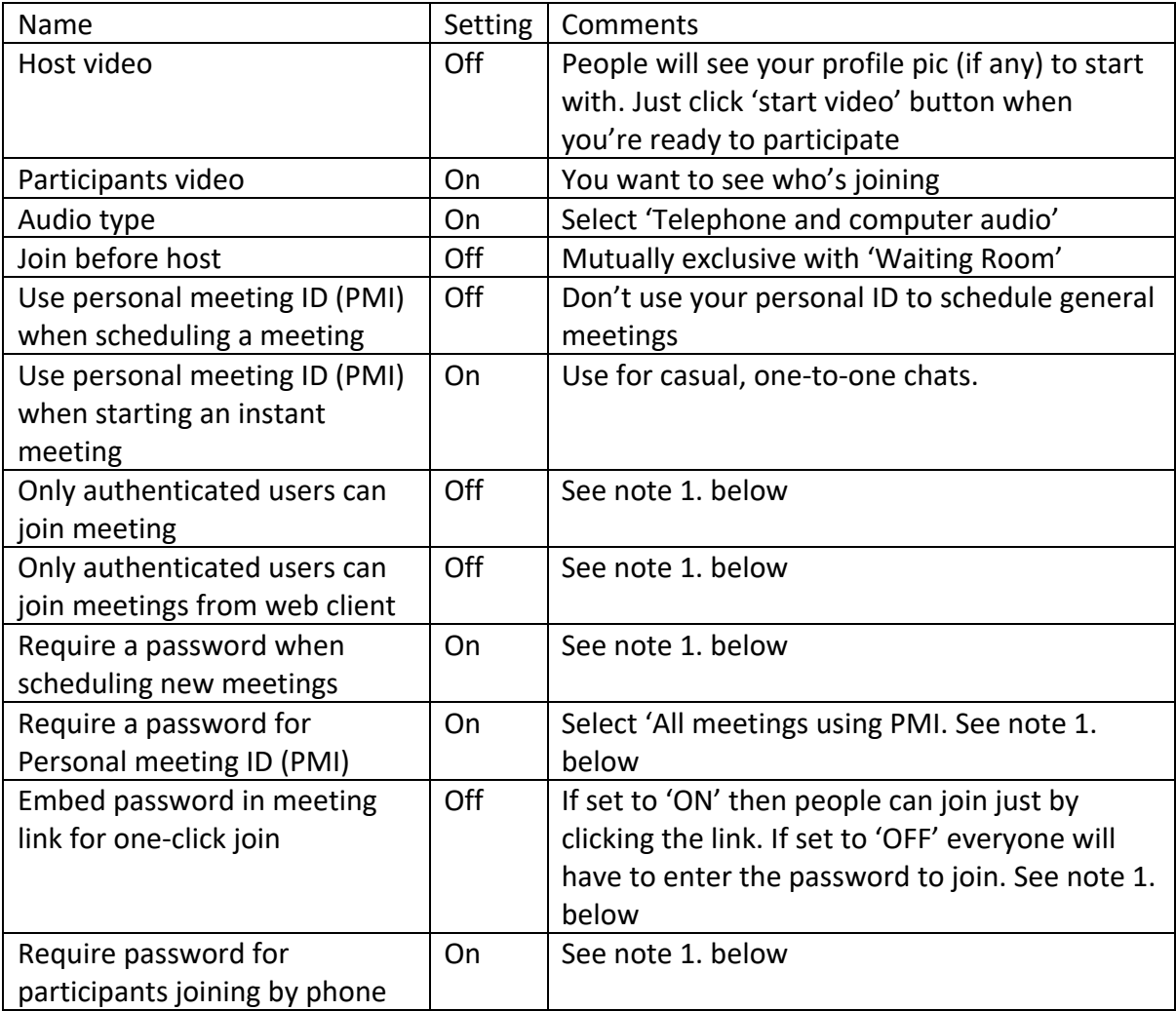

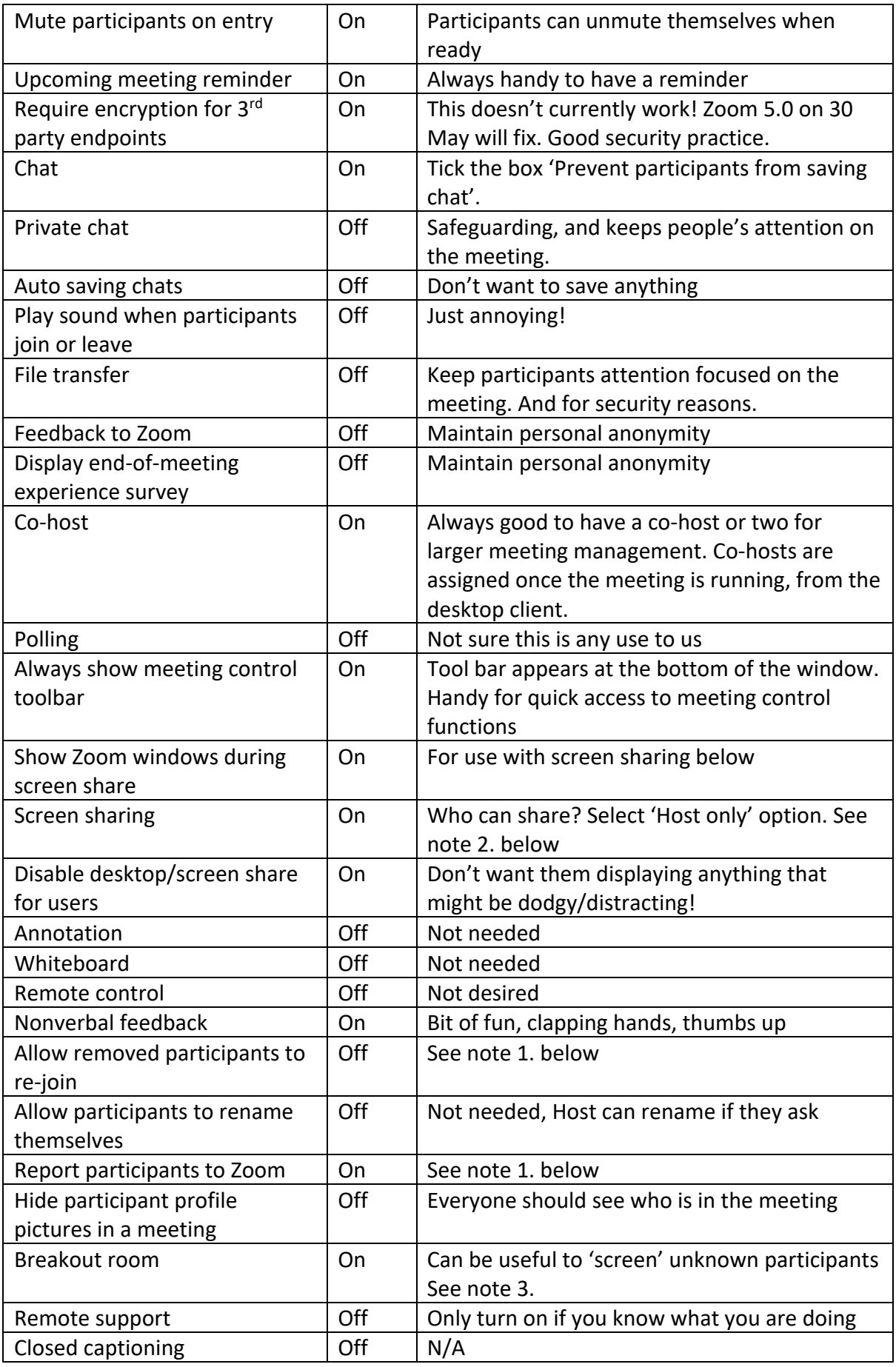

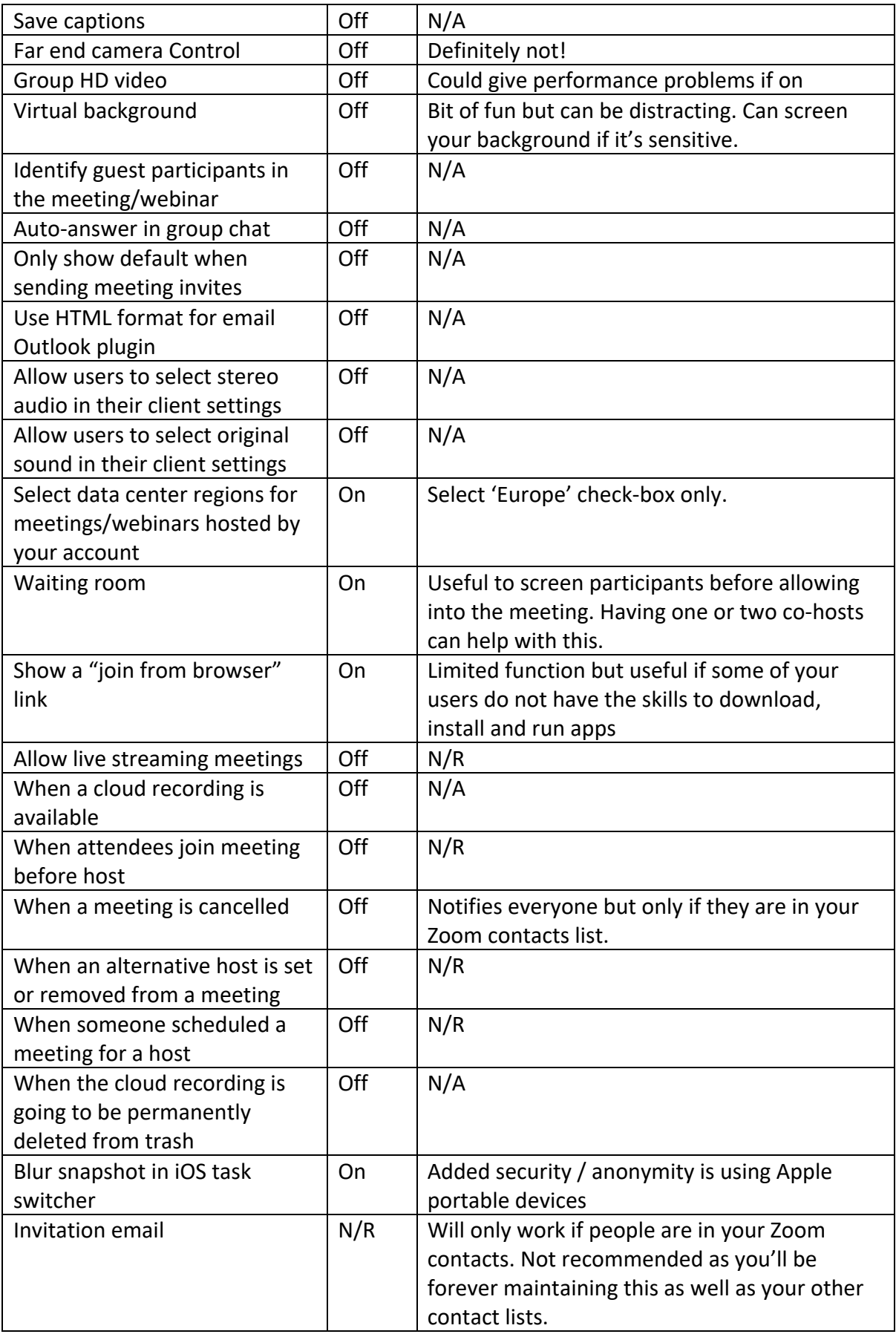

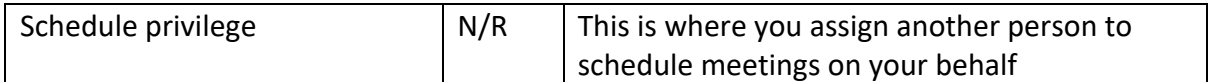

Notes:

1. The host will need to maintain vigilance to screen attendees especially those that are not AA or newcomers. Particular sensitivity is needed with the latter as this could put people off and that's the last thing we want.

"Zoom-bombing" is where people outside of AA join meetings to disrupt them by showing pornographic images and shouting racist slogans for example. This is rife among Zoom meetings and it can be a distressing experience for participants unless you take the proper precautions as outlined in the settings above! Since our meeting join codes are published on our website, anyone can join from anywhere if the settings above are not used. We need to err on the side of the newcomer but again need to watch out for anyone who is not who they seem to be.

Meetings can be locked by the host once started or individuals excluded as well to prevent disruption.

**The settings are my suggestions borne out of experience of many Zoom meetings and talking to lots of other hosts and users. I suggest that each Group modifies these settings and decides on the use of One-click links, Passwords, Waiting Room, Locking or Exclusion to suit their own Group Conscience.** 

- 2. Screen sharing is a powerful function that allows the host only (as recommended in the settings) to share their screen content with everyone else. If you arrange to have a copy of the Preamble, Promises, Yellow card etc. on your computer desktop then you can use the share function to display these documents at the appropriate time in the meeting for someone to read out.
- 3. The 'Breakout room' is an excellent facility which could help with the situations outlined in Note 1, but you have to admit the person into the meeting first. The host can identify an unfamiliar face and use the private message facility to ask them tactfully if they are new to AA or just this meeting. If they are a newcomer the Host can ask if they would like to talk privately with someone who will explain how the meeting runs and a bit about AA. The host can then create a breakout room and assign the newcomer and one or two others to it. They can talk privately outside the meeting in the breakout room and re-join the main meeting afterwards.

## **General guidance, preparation, etiquette and what to expect - parts of this are on the Southdown website – http://www.aa-gb.org/southdown**

- Whichever conferencing tool you use you should edit your profile to contain your christian name and surname initial. This helps with identification and is less likely to be misconstrued when Hosts are admitting people into meetings. An appropriate profile picture also help too.
- Always schedule meetings and use the unique meeting ID generated. It's the bit that starts https://…Don't give out your personal meeting ID for general meetings. Send this, the 9 or 11-digit meeting ID and password to everyone who wants to attend.
- When you host a meeting make sure someone else is actually running it i.e. the Secretary / Chair, so you can concentrate on controlling things.
- It is suggested you start the call up to 30 minutes in advance of the meeting start so you can get organised and help those having problems. It can be like a 'chat room' at this time if you allow it. During this time participants can get tea/coffee go to the loo etc.!
- Advise participants to close all other internet applications on their devices as they impact the quality of the meeting call. If their connection is dropped, they should click on the "JOIN" link again.
- Please turn off or silence mobile phones if you are not using them to attend this meeting.
- Advise participants to sit with any light in front of them otherwise they will be in silhouette.
- Once the meeting starts then as far as possible it will be conducted as if everyone is in a room together i.e. only one person is speaking at any one time. It is customary for everyone to mute their microphones unless they are going to speak. This reduces noise which gets worse the more participants there are. If several people try to speak at once the audio feed gets really muddled. You will normally have a function to mute everyone except the current speaker. If participants wish to speak get them to raise their hand. Zoom has a 'raise hand' option and a hand icon will appear in your window. Or you can just ask them to unmute when they want to speak. You'll need to manage this.
- This obviously affects the feel of the meetings we are used to when we are in the same room. We'll have to get used to it.
- If there are many participants or the meeting quality suffers e.g. audio or video dropouts, you should try to compensate by turning off the video feed for everyone.
- Meeting Hosts usually stay online after the meeting has finished to assess how it went, have a conscience meeting etc.